GOBIERNO DE PUERTO RICO

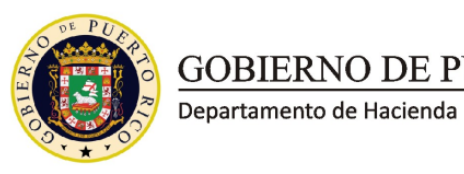

6 de diciembre de 2018

# **CARTA CIRCULAR DE RENTAS INTERNAS NÚM. 18-16 ("CC RI 18-16")**

# **ATENCIÓN: TODOS LOS CONTRIBUYENTES Y REPRESENTANTES AUTORIZADOS**

## **ASUNTO: PROCESO DE REGISTRO EN EL SISTEMA UNIFICADO DE RENTAS INTERNAS**

### **I. Exposición de Motivos**

Conforme a lo establecido en el Boletín Informativo de Rentas Internas Núm. 18-16 ("BI RI 18-16"), el *lunes, 10 de diciembre de 2018*, el Departamento de Hacienda ("Departamento") completará el Lanzamiento 2 de la transición al Sistema Unificado de Rentas Internas ("SURI"). Por tanto, efectivo en dicha fecha, *todas* las transacciones relacionadas a: (i) retención en el origen, incluyendo la radicación de los comprobantes de retención y declaraciones informativas correspondientes; (ii) caudal relicto y donaciones, y (iii) arbitrios, impuestos sobre bebidas alcohólicas y derechos de licencia, *solo* se podrán realizar electrónicamente a través de SURI. Para poder realizar dichas transacciones, el contribuyente debe estar registrado en SURI y tener creada la cuenta correspondiente al tipo contributivo para el cual efectuará la transacción ("Cuenta Contributiva").

A tenor con lo anterior, el Departamento emite esta Carta Circular con el propósito de establecer el procedimiento que, efectivo el lunes, 10 de diciembre de 2018, se debe seguir en SURI para: (i) registrar a un contribuyente existente; (ii) registrar a un contribuyente nuevo; (iii) crear una Cuenta Contributiva; (iv) establecer los tipos y niveles de acceso en cada Cuenta Contributiva , y (v) notificar el procedimiento para reclamar alguna discrepancia en la información transferida a SURI en la conversión que se llevará a cabo como parte del Lanzamiento 2.

#### **II. Determinación**

A partir del lunes, 10 de diciembre de 2018 se incorporan en SURI las siguientes Cuentas Contributivas:

- *Retención de Salarios* Sección 1062.01 del Código de Rentas Internas de Puerto Rico de 2011, según enmendado ("Código")
- *Retención de No Residentes* Secciones 1062.08 y 1062.11 del Código
- *Retención de Otros Ingresos* Otras retenciones y declaraciones informativas no especificadas en las Cuentas Contributivas listadas anteriormente (incluyendo las

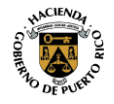

declaraciones informativas de entidades conducto, fideicomisos revocables o para beneficio del fideicomitente y corporación especial propiedad de trabajadores)

- *Caudal Relicto* Subtítulo B del Código
- *Donaciones* Subtítulo B del Código
- *Declaraciones* Se incorporan en esta Cuenta Contributiva los arbitrios e impuestos sobre bebidas alcohólicas fijados en los Subtítulos C y E del Código
- *Petróleo* Subtítulo C del Código
- *Vehículos* Subtítulo C del Código
- *Reciclaje de Neumáticos* Ley Núm. 171 de 31 de agosto de 1976, según enmendada
- *Aceite Lubricante* Ley Núm. 172 de 31 de agosto de 1976, según enmendada
- *Carreras de Caballo* Subtítulo C del Código
- *Mercancía General* Subtítulo C del Código
- *Bebidas Alcohólicas* Subtítulo E del Código
- *Licencia* Subtítulos C y E del Código y la Ley Núm. 182 de 3 de septiembre de 1996, según enmendada, conocida como la Ley de Promotores de Espectáculos Públicos.

En el proceso de conversión que se llevará a cabo, *todas* las Cuentas Contributivas listadas anteriormente se transferirán automáticamente a la cuenta del contribuyente en SURI, siempre y cuando dicho contribuyente haya realizado transacciones en las plataformas digitales anteriores del Departamento. Las cuentas transferidas solo estarán disponibles en el usuario designado como Administrador Principal. Será el Administrador Principal, quien otorgará los accesos correspondientes para que los demás usuarios puedan acceder a las nuevas Cuentas Contributivas. En aquellos casos en que el contribuyente no tenga una cuenta en SURI, este deberá seguir el procedimiento que se establece en la Parte II-A de esta Carta Circular, para completar su registro como contribuyente existente y ver reflejadas sus Cuentas Contributivas en SURI, de manera que pueda efectuar cualquier transacción relacionada a los tipos contributivos incluidos en el Lanzamiento 2.

No obstante, las transacciones que, para el año contributivo 2018 se registrarán bajo la Cuenta Contributiva en SURI de "*Retención de Otros Ingresos*", a partir del 1 de enero de 2019 deberán ser realizadas bajo las siguientes Cuentas Contributivas que serán incorporadas en SURI:

- (i) *Servicios Prestados* Para efectuar toda transacción relacionada a las retenciones en el origen sobre pagos efectuados bajo las disposiciones de la 1062.03 del Código correspondiente al año 2019 y años subsiguientes;
- (ii) *Retención de IRA* Para efectuar toda transacción relacionada a los Formularios 480.7, 480.7B y 480.7B.1 correspondiente al año 2019 y años subsiguientes;

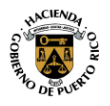

**JAM** 

- (iii) *Retención de Planes de Retiro* Para efectuar toda transacción relacionada a los Formularios 480.7C y 480.7C.1 correspondiente al año 2019 y años subsiguientes; y
- (iv) *Retención de Otros Ingresos*  Para efectuar toda transacción relacionada a los Formularios 480.6A, 480.6B y 480.6B.1 (excepto pagos sujetos a la Sección 1062.03 del Código), 480.6D, 480.7A, 480.7D, y para radicar los formularios 480.6EC, 480.6F y 480.6CPT correspondientes al año 2019 y años subsiguientes.

# **A. Proceso de Registro en SURI como Contribuyente Existente**

A partir del lunes, 10 de diciembre de 2018, todo contribuyente que estuviese registrado en el Departamento para propósitos de los tipos contributivos incluidos en el Lanzamiento 2, pero no está registrado en SURI, tendrá que completar un registro en SURI, según establecido en esta Carta Circular, para poder ver reflejadas sus Cuentas Contributivas, y efectuar cualquier transacción en dichas cuentas. El contribuyente deberá seguir los siguientes pasos para completar el proceso de registro en SURI como contribuyente existente:

- 1. Acceda a SURI a través del siguiente enlace: [https://suri.hacienda.pr.gov,](https://suri.hacienda.pr.gov/) o a través del enlace de SURI que se encuentra disponible en el área de Hacienda Virtual de la página de internet del Departamento: [www.hacienda.pr.gov.](http://www.hacienda.pr.gov/)
- 2. Oprima el enlace *Regístrese en SURI*.
- 3. Seleccione el enlace *Acceder a un contribuyente existente.*
- 4. Siga las instrucciones del sistema para completar su registro. Una vez registrado, acceda la página principal de SURI e ingrese el usuario y contraseña que creo para que pueda acceder a su cuenta en SURI. Una vez ingrese el usuario y contraseña, el sistema le requerirá autenticar el dispositivo que está utilizando para acceder a su cuenta.
- 5. Cuando ingrese el Código de Autenticación podrá ver las Cuentas Contributivas que tenía vigente en los sistemas anteriores del Departamento.

El proceso de registro como contribuyente existente en SURI debe ser efectuado por el contribuyente, dueño del negocio o presidente, vicepresidente, tesorero o cualquier otro oficial de la entidad con autoridad para realizar cualquier tipo de transacción y otorgar cualquier tipo de acceso a las cuentas del contribuyente. Esto debido a que, como parte de dicho registro, se estará creando un nombre de usuario y contraseña para el Administrador Principal, quien tendrá todo tipo de nivel de acceso a la cuenta del contribuyente, según se indica en la Parte II-D-1-(a) de esta Carta Circular. En estos casos, la persona que completa el registro debe asegurarse de indicar que es el dueño u oficial principal al contestar la pregunta sobre cuál es su relación con el contribuyente.

# **B. Proceso de Registro como Contribuyente Nuevo en SURI**

A partir del lunes, 10 de diciembre de 2018, todo contribuyente nuevo para el Departamento tendrá que registrarse en SURI para poder crear cualquiera de las Cuentas Contributivas y así poder efectuar cualquier transacción que le sea requerida completar relacionada a dichas

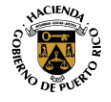

Hort

cuentas. El contribuyente deberá seguir los siguientes pasos para completar el proceso de registro en SURI como contribuyente nuevo:

- 1. Acceda a SURI a través del siguiente enlace: [https://suri.hacienda.pr.gov,](https://suri.hacienda.pr.gov/) o a través del enlace de SURI que se encuentra disponible en el área de Hacienda Virtual de la página de internet del Departamento: [www.hacienda.pr.gov.](http://www.hacienda.pr.gov/)
- 2. Oprima el enlace *Regístrese en SURI*.
- 3. Seleccione el enlace *Registrar un nuevo contribuyente*.
- 4. Marque la opción correspondiente al tipo de registro que está completando:
	- *Mi cuenta de negocios:* debe seleccionarse para registrar el negocio de una entidad jurídica (como por ejemplo, una corporación, fideicomiso, sociedad, entre otras). Esta opción de registro debe utilizarse cuando el dueño, presidente, vicepresidente, tesorero o cualquier otro oficial de la entidad con autoridad para realizar cualquier tipo de transacción y otorgar cualquier tipo de acceso a las cuentas del contribuyente está completando el registro. Esto debido a que como parte del registro se estará creando un nombre de usuario y contraseña para el Administrador Principal, quien tendrá todo tipo de nivel de acceso, según se indica en la Parte II-D-1-(a) de esta Carta Circular. En estos casos, la persona que completa el registro debe asegurarse de contestar que es el dueño u oficial principal en la pregunta sobre la relación con el contribuyente.
	- *Mi cuenta como individuo comerciante:* debe seleccionarse por una persona natural para registrarse como patrono o para registrar el negocio que lleva a cabo bajo un nombre comercial ("DBA", por sus siglas en inglés). Esta opción de registro debe utilizarse cuando el mismo contribuyente está completando el registro, toda vez que se estará creado un nombre de usuario y contraseña para el Administrador Principal, quien tendrá todo tipo de nivel de acceso, según se establece en la Parte II-D-1-(a) de esta Carta Circular.
	- *Manejar las cuentas de mis clientes:* debe seleccionarse cuando un representante externo autorizado por un contribuyente es la persona que completa el registro de dicho contribuyente.
	- *Como administrador de un caudal relicto:* debe seleccionarse para registrar un caudal relicto y poder efectuar cualquier transacción relacionada a dicho tipo contributivo, incluyendo la radicación de la planilla de caudal relicto correspondiente.
	- *Como individuo para radicar una Planilla de Donación:* debe ser utilizada para registrar una cuenta de donaciones y poder efectuar cualquier transacción relacionada a dicho tipo contributivo, incluyendo la radicación de la planilla de donaciones correspondiente. En el caso de entidades jurídicas, la radicación de la planilla de donaciones correspondiente se debe realizar a través de la cuenta de negocios registrada en SURI. Si dicha entidad no estuviese dedicada a industria o negocio en Puerto Rico, debe registrarse bajo la opción Mi cuenta de negocios para propósitos de radicar la planilla de donaciones

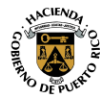

**JAM** 

correspondiente. En estos casos, cuando se esté registrando, debe asegurarse de contestar No en las preguntas del Cuestionario que no le apliquen por no estar dedicado a industria o negocio en Puerto Rico.

- 5. Complete la información requerida para cada opción de registro. Una vez completada, el sistema le presentará un *Resumen de Registro,* el cual debe verificar y, de estar de acuerdo, oprima *Someter*.
- 6. El sistema le presentará una confirmación de registro. Le exhortamos a que imprima una copia para sus récords.

# **C. Proceso para Crear una Cuenta Contributiva en SURI**

A partir del lunes, 10 de diciembre de 2018, todo contribuyente que tenga que crear alguna Cuenta Contributiva en SURI, debe seguir el procedimiento que se establece a continuación:

- 1. Acceda su cuenta en SURI.
- 2. En la selección *Quisiera*, oprima el enlace *Registrar Cuentas.*
- 3. Siga las instrucciones del sistema para crear la Cuenta Contributiva correspondiente.
- 4. Una vez someta su solicitud, el sistema le presentará una confirmación. Le exhortamos a que imprima una copia para sus récords.

**JAM** 

El procedimiento establecido anteriormente *no* es aplicable a las siguientes Cuentas Contributivas, las cuales se crean automáticamente según se indica a continuación:

- *Caudal Relicto* La misma se creará automáticamente tan pronto se registre al causante en SURI.
- *Donaciones* Se crea automáticamente tan pronto se registre al contribuyente en SURI, se radique la planilla de donaciones correspondiente y la misma sea procesada.
- *Licencia* Se crea automáticamente si el comerciante tiene licencias vigentes con el Departamento o tan pronto se solicita una Licencia de Rentas Internas y la misma es aprobada, conforme al procedimiento establecido en la Carta Circular de Rentas Internas Núm. 18-14.

# **D. Tipos y Niveles de Acceso a las Cuentas en SURI**

Para propósitos de cada Cuenta Contributiva, existen varias opciones de *tipos de acceso* y *niveles de acceso*. Los *tipos de acceso* son las categorías bajo las cuales se autoriza a una o varias personas para acceder las Cuentas Contributivas, mientras que los *niveles de acceso* establecen el grado de autoridad que tendrán dichas personas para efectuar transacciones en las Cuentas Contributivas. Cada persona autorizada bajo uno de los siguientes tipos de acceso debe tener un nivel de acceso asignado:

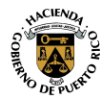

Carta Circular de Rentas Internas Núm. 18-16 ("CC RI 18-16") 6 de diciembre de 2018 Página 6

#### **1. Tipos de Acceso**

**JAM** 

Cada cuenta de contribuyente en SURI puede tener los siguientes tipos de acceso:

#### *(a) Administrador Principal*

Toda cuenta debe tener designado un Administrador Principal. El Administrador Principal tendrá todo tipo de nivel de acceso a todas las Cuentas Contributivas en SURI. Por tanto, podrá realizar cualquier tipo de transacción relacionada a cualquiera de las Cuentas Contributivas. *Solo puede haber un Administrador Principal asignado en la cuenta del contribuyente.* 

El Administrador Principal es la *única* persona que puede autorizar o desautorizar todos los tipos de acceso a las Cuentas Contributivas. Por tanto, el usuario designado como Administrador Principal debe ser el *contribuyente*, *dueño del negocio* o *presidente, vicepresidente, tesorero o cualquier otro oficial de la entidad* con autoridad para realizar cualquier tipo de transacción y otorgar cualquier tipo de acceso a las Cuentas Contributivas.

Aquellos contribuyentes que no tengan asignado un Administrador Principal en su cuenta de SURI, deben volver a registrarse como contribuyente existente, para obtener un usuario y contraseña como Administrador Principal. Esto siguiendo el procedimiento que se establece en la Parte II-A de esta Carta Circular. No obstante, si la persona que será designada como Administrador Principal ya tiene un usuario y contraseña en la cuenta de SURI, el contribuyente también puede acudir a cualquier de los Centros de Servicios 360 con una carta solicitando al Departamento que se designe dicho usuario como Administrador Principal.

La carta debe estar firmada por el supervisor de la persona que se asigna como Administrador Principal e incluir: (i) el nombre completo, nombre de usuario en SURI y posición de la persona autorizada dentro de la entidad o relación con el contribuyente, y (ii) el nombre completo y posición de la persona que firma la carta. Además, junto con la carta se debe incluir una copia de una tarjeta de identificación vigente de la persona que firmó la misma. En el caso de entidades jurídicas, la carta debe estar impresa con el membrete de la organización.

# *(b) Administrador Secundario*

El Administrador Secundario tiene todo aquel tipo de nivel de acceso a las Cuentas Contributivas para la cuales el Administrador Principal le autorice. Aun cuando el Administrador Secundario no puede autorizar ni desautorizar los tipos de acceso a las Cuentas Contributivas, sí puede ver todos los tipos de acceso autorizados por el Administrador Principal.

No es requerido que la cuenta del contribuyente tenga asignado un Administrador Secundario, pero es recomendable. El sistema permite que exista uno o más Administradores Secundarios en la cuenta del contribuyente. De igual forma, el

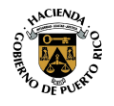

Carta Circular de Rentas Internas Núm. 18-16 ("CC RI 18-16") 6 de diciembre de 2018 Página 7

Administrador Principal pudiese designar un Administrador Secundario por cada Cuenta Contributiva.

*(c) Oficial*

Este tipo de acceso se otorga a cualquier representante interno del negocio o entidad, como por ejemplo, algún empleado u oficial distinto al designado como Administrador Principal o Secundario. El mismo se designa por Cuenta Contributiva y el Administrador Principal debe establecer el nivel de acceso correspondiente que tendrá la persona en dicha cuenta. No es requerido que una Cuenta Contributiva tenga asignado un Oficial.

A manera de ejemplo, una misma persona puede fungir como Oficial de varias Cuentas Contributivas, pero tener distintos niveles de acceso a cada una de ellas.

*(d) Representante*

Este tipo de acceso se otorga a cualquier representante externo del contribuyente que esté autorizado a realizar gestiones en su nombre, como por ejemplo, el contador público autorizado, abogado o especialista en planillas, declaraciones o reclamaciones de reintegro.

HAAF

Una misma persona pudiese fungir como Representante de varias Cuentas Contributivas del contribuyente, pero tener distintos niveles de acceso a cada una de ellas. De igual forma, pudiese haber un Representante por cada Cuenta Contributiva del contribuyente.

A continuación, se establece el proceso para un Representante solicitar acceso a una Cuenta Contributiva de un contribuyente:

- (i) Inicie su sesión en SURI.
- (ii) En la sección *Quisiera*, seleccione *Más Opciones*.
- (iii) Oprima el enlace *Solicitar acceso a una cuenta existente*.
- (iv) Siga las instrucciones del sistema y complete todos los campos requeridos. Una vez completada la solicitud, el sistema le enviará un mensaje al Administrador Principal con dicha solicitud de tipo de acceso.
	- *(e) Solo Lectura*

Este tipo de acceso le permite a un representante ver las Cuentas Contributivas que un contribuyente tiene registradas en SURI, de manera que pueda solicitar al Administrador Principal acceso a alguna de dichas cuentas. Para obtener este tipo de acceso, será necesario que el representante suministre cierta información del contribuyente para validar que el mismo sea una persona autorizada. Una vez el Administrador Principal autoriza al Representante y le otorga el nivel de acceso correspondiente, el tipo de acceso *Solo Lectura* se sustituye por el de *Representante*.

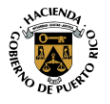

Carta Circular de Rentas Internas Núm. 18-16 ("CC RI 18-16") 6 de diciembre de 2018 Página 8

### **2. Niveles de Acceso**

Según indicado anteriormente, al autorizar a un Representante u Oficial el tipo de acceso indicado en la Parte II-D-1 de esta Carta Circular, el Administrador Principal debe otorgarle alguno de los siguientes niveles de acceso:

- (a) *Radicar* Este nivel de acceso sólo le permite a la persona autorizada a radicar planillas y formularios relacionados a la Cuenta Contributiva para la cual se le otorgó dicho acceso.
- (b) *Pagar* Este nivel de acceso sólo le permite a la persona autorizada a efectuar pagos relacionados a la Cuenta Contributiva para la cual se le otorgó dicho acceso.
- (c) *Radicar y pagar* Este nivel de acceso le permite a la persona autorizada el poder radicar planillas y formularios y efectuar pagos relacionados a la Cuenta Contributiva para la cual se le otorgó dicho acceso.
- (d) *Ver* Este nivel de acceso sólo le permite a la persona autorizada a verificar la información de la Cuenta Contributiva para la cual se le otorgó dicho acceso. Por tanto, las personas autorizadas con este nivel de acceso no podrán efectuar ningún tipo de transacción en la Cuenta Contributiva para la cual se le otorgó dicho acceso.
- (e) *Representante Principal* Este nivel de acceso le permite a la persona autorizada los mismos accesos que la opción *Radicar y pagar*. No obstante, las personas con este nivel de acceso también podrán cerrar la Cuenta Contributiva para la cual se le otorgó dicho nivel de acceso.

### **E. Procedimiento para Reclamar Alguna Discrepancia en las Cuentas del Contribuyente en el Proceso de Conversión a SURI**

Como parte del Lanzamiento 2 de la transición a SURI, toda la información incluida en la base de datos de las plataformas digitales anteriores, se estará incorporando a SURI. Aquellos contribuyentes que entiendan que existe alguna discrepancia en la información transferida a sus Cuentas Contributivas en SURI como parte del proceso de conversión, pueden utilizar cualquiera de las siguientes alternativas para reclamar dicha discrepancia:

*Electrónicamente*: Enviando un mensaje a través de SURI. Para esto, el contribuyente debe acceder su cuenta en SURI y en la página principal, en el menú de opciones, oprimir el enlace *Enviar Mensaje*. En la pantalla de "*Enviar Mensaje*" deberá escoger: (i) en el encasillado *Tipo de Cuenta*, la Cuenta Contributiva correspondiente a su reclamación; (ii) en el encasillado *Periodo de radicación*, la opción que corresponda; (iii) en el encasillado *Tipo de Mensaje*, la opción que corresponda de acuerdo a su reclamación; y (iv) deberá completar el encasillado *Asunto*.

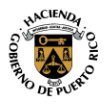

**JAM** 

Para facilitar la evaluación del caso, en el mensaje debe incluir lo siguiente: (i) una explicación de la reclamación, y (ii) anejar cualquier documento que sustente dicha reclamación, de ser necesario. Además, debe incluir la información de contacto de la persona encargada, en caso de que el Departamento requiera información adicional. Una vez haya completado los encasillados deberá asegurarse de oprimir el botón *Someter*.

- *Por teléfono*: Llamando a Hacienda Responde al 787-622-0123.
- *Personalmente*: Acudiendo a alguno de los Centros de Servicio 360 del Departamento. Para obtener la información de dichos centros, puede acceder la página de internet del Departamento, en el área de "Servicios al Contribuyente".

Cabe señalar que,, efectivo el 10 de diciembre de 2018, ninguna transacción relacionada a los tipos contributivos incluidos en el Lanzamiento 2 se podrá efectuar a través de Colecturía Virtual, la base de datos de dichas transacciones que se hayan efectuado previo al proceso de conversión permanecerá en el historial de pagos de dicha plataforma. No obstante, exhortamos a los contribuyentes a que guarden para sus récords dicha información.

### **III. Vigencia**

Las disposiciones de esta Carta Circular tienen vigencia inmediata.

Para información adicional relacionada a las disposiciones de esta Carta Circular, puede comunicarse al (787) 622-0123, opción 8.

Cordialmente,

raneiser Pares TI

Francisco Parés Alicea Secretario Auxiliar Área de Rentas Internas

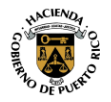